Red Hat Enterprise Virtualization 3 Installation Instructions And Important Information

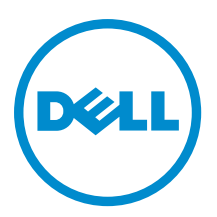

# Notes, Cautions, and Warnings

NOTE: A NOTE indicates important information that helps you make better use of your computer. Ø

CAUTION: A CAUTION indicates either potential damage to hardware or loss of data and tells you how to avoid the problem.

WARNING: A WARNING indicates a potential for property damage, personal injury, or death. ∧

Copyright **©** 2014 Dell Inc. All rights reserved. This product is protected by U.S. and international copyright and intellectual property laws. Dell™ and the Dell logo are trademarks of Dell Inc. in the United States and/or other jurisdictions. All other marks and names mentioned herein may be trademarks of their respective companies.

2014 - 03

Rev. A04

# **Contents**

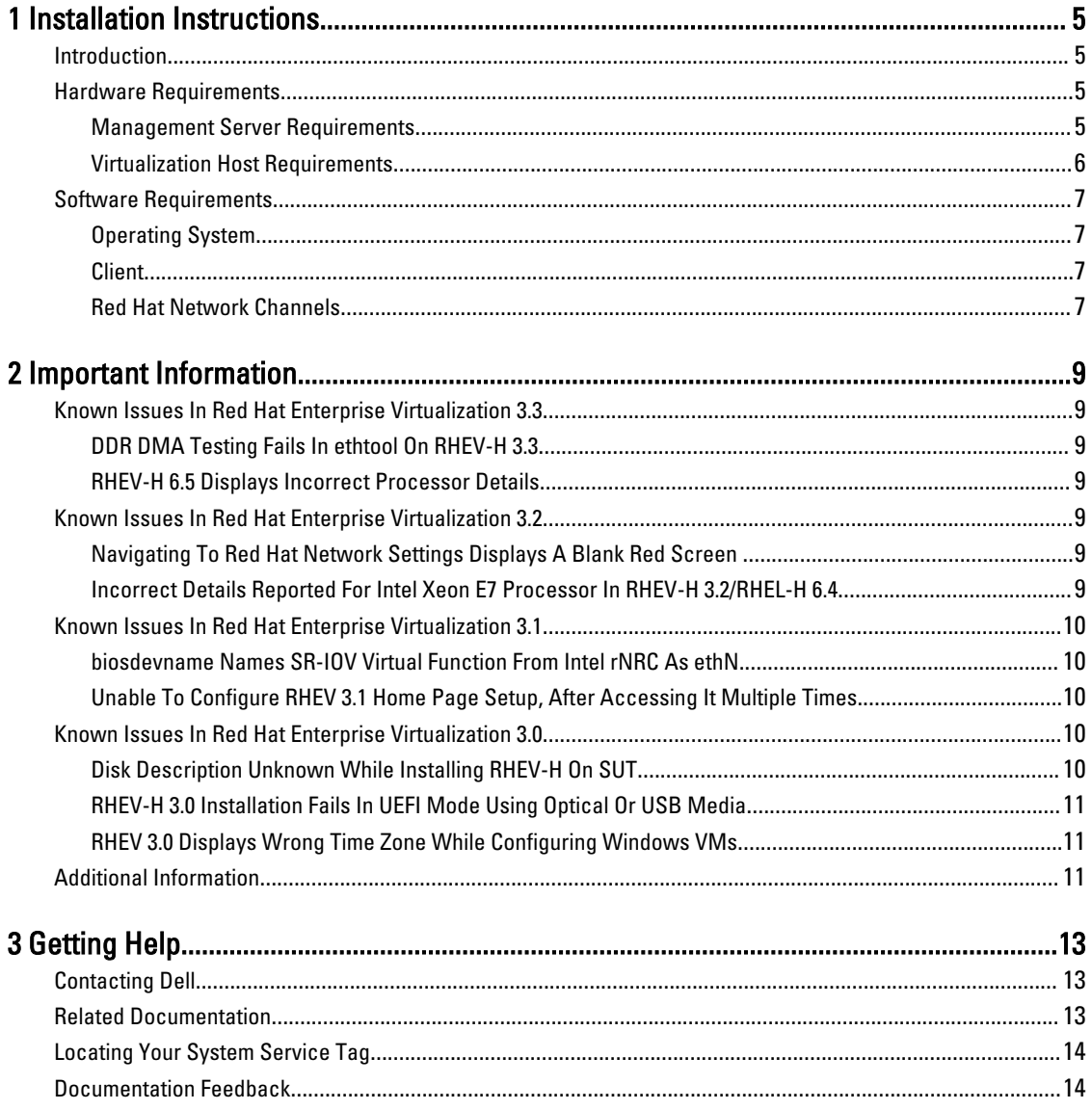

# <span id="page-4-0"></span>Installation Instructions

### Introduction

Red Hat Enterprise Virtualization (RHEV) is an end-to-end virtualization solution. RHEV 3 supports an increased number of virtual machine resource allocations, live migration, and increased operational efficiency.

NOTE: For instructions on installing RHEV 3, see docs.redhat.com. Ø

The RHEV platform contains two main components:

- RHEV-Manager (RHEV-M) Provides a graphical user interface to manage the physical and logical resources of the Red Hat Enterprise Virtualization infrastructure. RHEV-M is installed on a Red Hat Enterprise Linux 6 server and accessed from a client installed with a browser. The RHEV-M constitutes of:
	- Administration Portal Used to setup, configure, and manage the RHEV environment.
	- User Portal Used to connect to virtual machines. You can create virtual machine templates and virtual machines from this interface.
- RHEV-Hypervisor (RHEV-H) Is based on Kernel-Based Virtual Machine (KVM) virtualization technology. To increase operational efficiency, you can either use RHEV-H as a standalone hypervisor or integrate it with Red Hat Enterprise Linux 6.2, Red Hat Enterprise Linux 6.3, Red Hat Enterprise Linux 6.4, and Red Hat Enterprise Linux 6.5.

**NOTE:** You can download the RHEV 3 image from Red Hat Network.

### Hardware Requirements

To set up a Red Hat Enterprise Virtualization environment, you require:

- A management server
- Virtualization hosts Minimum two to support migration and power management
- Clients One or more to access the Administration Portal
- Storage infrastructure Provided by NFS, iSCSI, FC, or locally attached to virtualization hosts

#### Management Server Requirements

NOTE: The minimum and recommended requirements are for a small to a medium size installation. The exact Ø system requirements may vary depending upon sizing and load.

#### Table 1. System Requirement (Minimum)

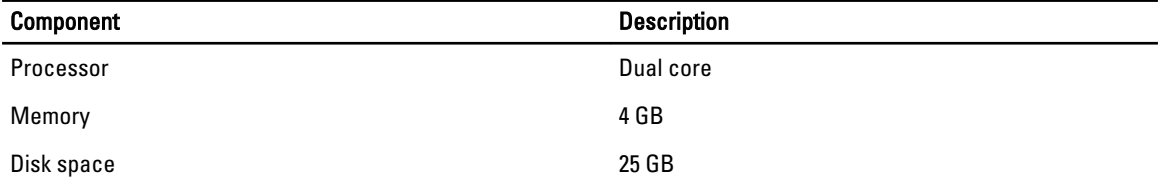

1

<span id="page-5-0"></span>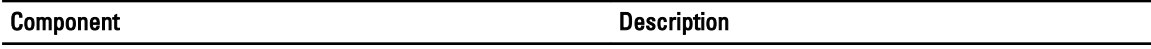

Network One network interface card with a bandwidth of 1Gbps

#### Table 2. System Requirement (Recommended)

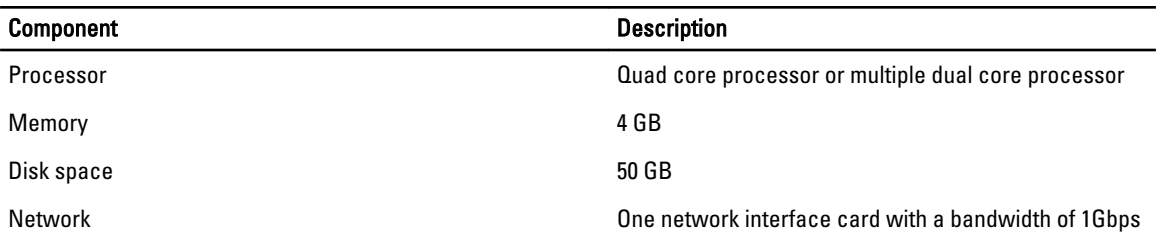

#### Virtualization Host Requirements

This section provides information on the minimum hardware requirements to support RHEV-H and Red Hat Enterprise Linux Hosts.

#### Processor

All processors must support Intel 64 or AMD 64 processor extensions, and the AMD-V or Intel VT hardware virtualization extensions must be enabled. Support for the No eXecute flag (NX) is also required.

#### Memory

It is recommended that virtualization hosts have a minimum of 2 GB RAM. The amount of RAM required varies depending on:

- Guest operating system requirements
- Guest application requirements
- Memory activity and usage of guests

KVM is able to overcommit physical RAM for virtualized guests. Overcommit allows the RHEV environment to present more memory to guests than is actually physically present. The default overcommit ratio is 0.5.

#### Storage

Virtualization hosts require local storage to store configuration, logs, kernel dumps, and to swap space. The storage requirements for Red Hat Enterprise Linux hosts vary based on the amount of disk space used by their existing configuration, but should be greater than the RHEV-H.

It is recommended that each virtualization host has minimum 10 GB of internal storage comprising of:

- Root partition 512 MB
- Configuration partition 8 MB
- Logging partition 2048 MB
- Swap partition 8 MB
- Data partition 256 MB

NOTE: The recommended size of the swap partition depends on the system the hypervisor is being installed on Ø and the anticipated level of overcommit for the environment.

Ø

NOTE: You may not be able to upgrade the hypervisor from the RHEV-M if you use a smaller data partition. By default, disk space remaining after allocation of swap space will be allocated to the data partition.

## <span id="page-6-0"></span>Software Requirements

This section lists the minimum software required to work in a Red Hat Enterprise Virtualization Environment.

### Operating System

To install:

- Red Hat Enterprise Linux Hypervisor, see Red Hat Enterprise Linux Hypervisor Deployment Guide at redhat.com.
- RHEV-M, install Red Hat Enterprise Linux 6.x.

**NOTE:** To use Red Hat Enterprise Linux hosts install the RHEV-M.

### **Client**

To access the Administration Portal, you require a client with a supported web browser. The Administration Portal supports the following clients and browsers:

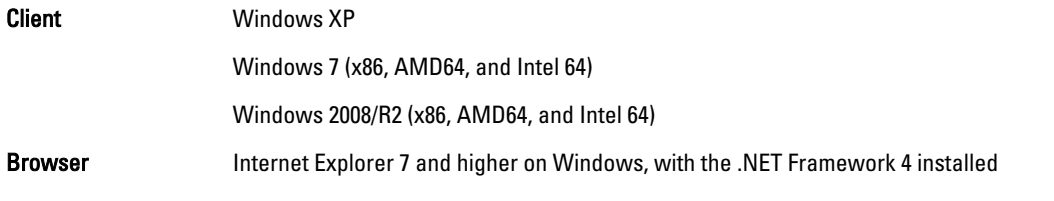

To access the User Portal, you need a thin client with a supported web browser. The User Portal supports the following clients and browsers:

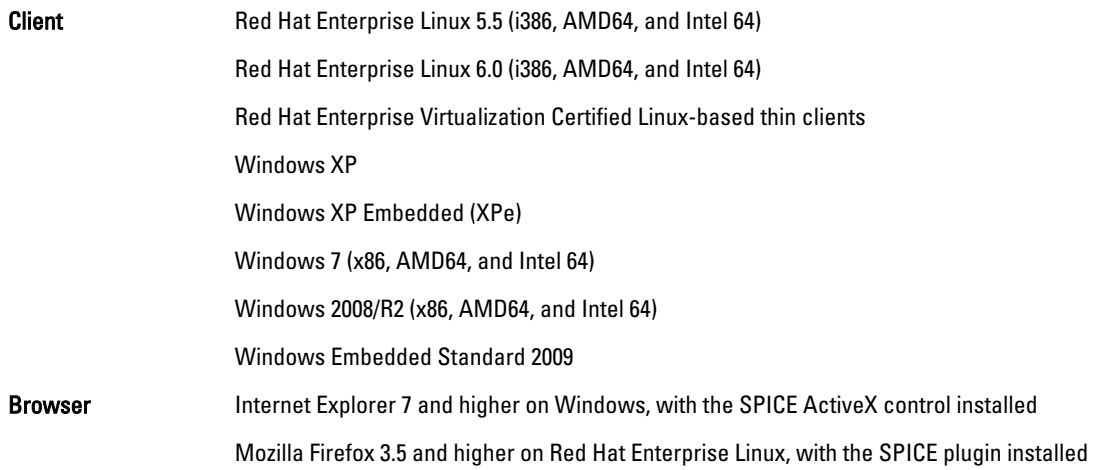

### Red Hat Network Channels

To install RHEV-M, subscribe to Red Hat Network channels. These channels are used to retrieve the initial installation packages and updates as they become available. The channels are:

- Red Hat Enterprise Virtualization Manager (v.3 x86\_64)
- JBoss Application Platform (v.5) for RHEL 6 Server x86\_64
- Red Hat Enterprise Linux Server Supplementary (v.6 64-bit x86\_64)

# <span id="page-8-0"></span>Important Information

### Known Issues In Red Hat Enterprise Virtualization 3.3

### DDR DMA Testing Fails In ethtool On RHEV-H 3.3

- Description On a RHEV-H 3.3 using the Emulex OCM14104 adapter, the Double Data Rate (DDR) Direct Memory Access (DMA) testing on the ethtool fails, when the cable is unplugged.
- Cause The DDR DMA test is executed after the external loopback test. On certain physical layers the loopback test might take up to 15 seconds. The driver polls for the completion of the test for 12 seconds only and the DDR DMA fails in cases where the loopback takes up to 15 seconds.

### RHEV-H 6.5 Displays Incorrect Processor Details

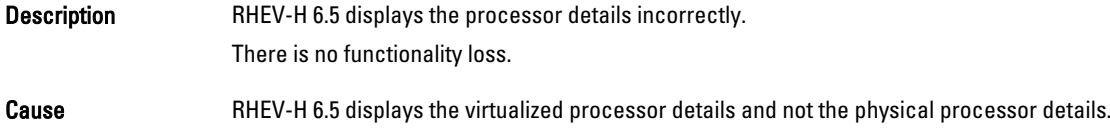

### Known Issues In Red Hat Enterprise Virtualization 3.2

#### Navigating To Red Hat Network Settings Displays A Blank Red Screen

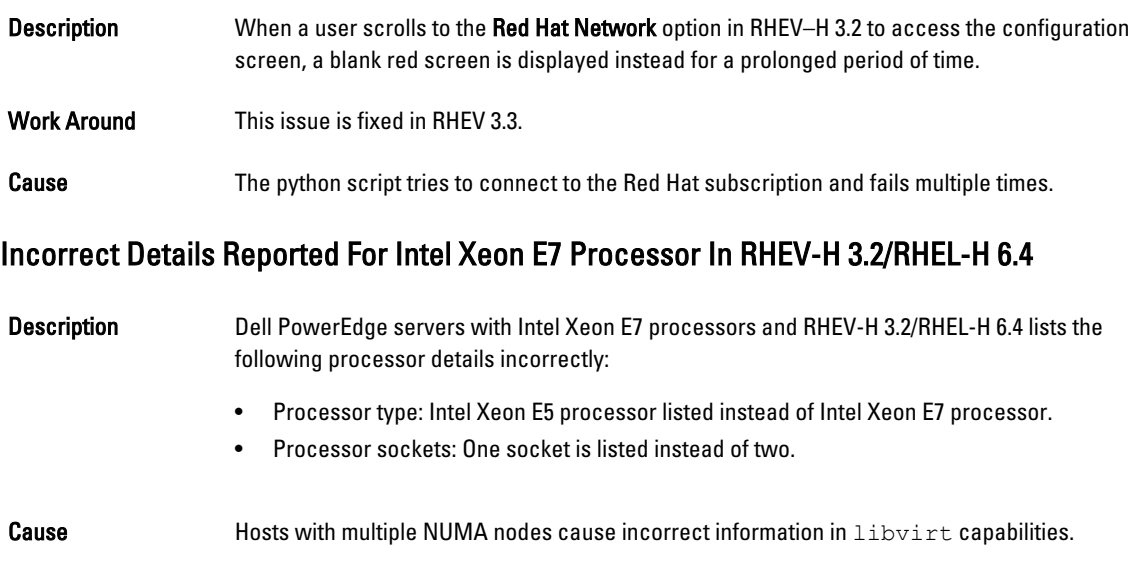

### <span id="page-9-0"></span>Known Issues In Red Hat Enterprise Virtualization 3.1

### biosdevname Names SR-IOV Virtual Function From Intel rNRC As ethN

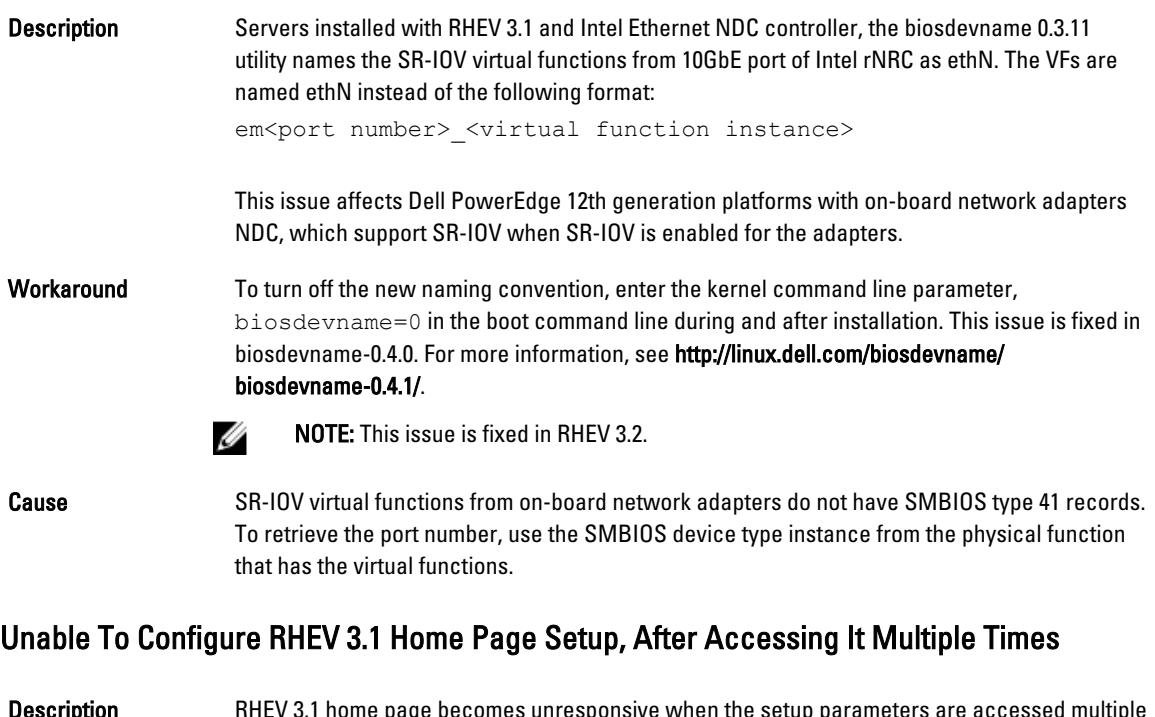

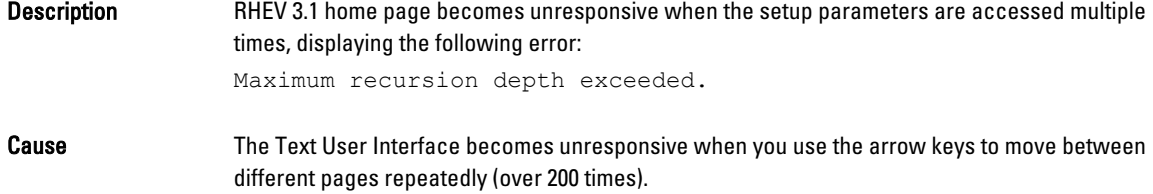

### Known Issues In Red Hat Enterprise Virtualization 3.0

### Disk Description Unknown While Installing RHEV-H On SUT

Description While installing RHEV-H on SUT, disk displays UNKNOWN in the Description field.

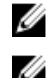

NOTE: This issue occurs only with SAS disks.

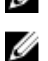

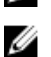

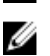

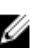

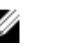

NOTE: This issue is fixed in RHEV 3.2.

Cause **In earlier versions, ID\_SCSI\_COMPAT** was the value for Description under Disk Details in the storage selection screen. If **ID\_SCSI\_COMPAT** is not defined for a device, the device checks

for virtio disk. If virtio disk does not exist, UNKNOWN is displayed in the Description field.

### <span id="page-10-0"></span>RHEV-H 3.0 Installation Fails In UEFI Mode Using Optical Or USB Media

**Description** RHEV-H 3.0 installation fails in UEFI mode using optical or USB media.

Workaround UEFI is not supported in RHEV-H 3.0.

U

NOTE: It has been added as tech preview in RHEV-H 3.1 and it will be fixed in RHEV-H 3.2.

#### RHEV 3.0 Displays Wrong Time Zone While Configuring Windows VMs

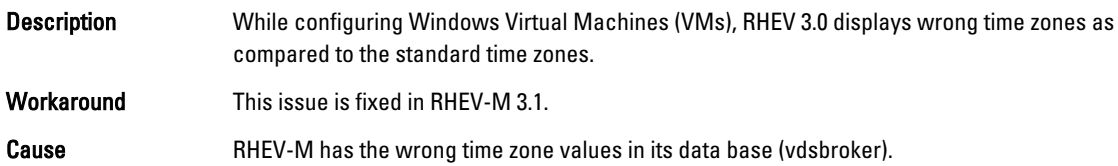

## Additional Information

- Peripherals with native support in Red Hat Enterprise Linux 6.2, Red Hat Enterprise Linux 6.3, Red Hat Enterprise Linux 6.4, and Red Hat Enterprise Linux 6.5 will have native support in RHEV-H 6.2, RHEV-H 6.3, RHEV-H 6.4, and RHEV-6.5.
- Peripherals without native support will not be supported on RHEV-H 6.2, RHEV-H 6.3, RHEV-H 6.4, and RHEV-H 6.5. New add-on drivers/Red Hat DUP can use Red Hat Enterprise Linux as a hypervisor.
- RHEV 3 is supported on all Dell PowerEdge servers. For more information on RHEV Support Matrix for Dell PowerEdge Servers, see http://linux.dell.com/files/supportmatrix/
- For information on deploying Red Hat Enterprise Virtualization, see the product documentation available on docs.redhat.com.

# <span id="page-12-0"></span>Getting Help

## Contacting Dell

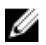

NOTE: Dell provides several online and telephone-based support and service options. If you do not have an active Internet connection, you can find contact information on your purchase invoice, packing slip, bill, or Dell product catalog. Availability varies by country and product, and some services may not be available in your area. To contact Dell for sales, technical support, or customer-service issues:

#### 1. Go to dell.com/support.

- 2. Select your country from the drop-down menu on the top left corner of the page.
- 3. For customized support:
	- a) Enter your system service tag in the **Enter your Service Tag** field.
	- b) Click Submit.

The support page that lists the various support categories is displayed.

- 4. For general support:
	- a) Select your product category.
	- b) Select your product segment.
	- c) Select your product.

The support page that lists the various support categories is displayed.

# Related Documentation

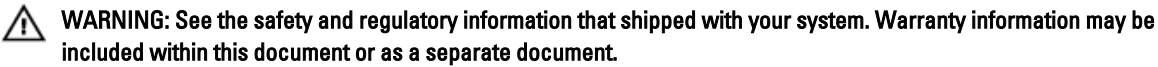

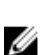

NOTE: For all PowerEdge and PowerVault documentation, go to dell.com/support/manuals and enter the system Service Tag to get your system documentation.

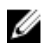

NOTE: For all Dell OpenManage documents, go to dell.com/openmanagemanuals.

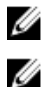

NOTE: For all operating system documents, go to dell.com/operatingsystemmanuals.

NOTE: For all storage controllers and PCIe SSD documents, go to dell.com/storagecontrollermanuals.

Your product documentation includes:

- The Owner's Manual, which provides information about system features and describes how to troubleshoot the system and install or replace system components. This document is available online at dell.com/support/manuals.
- The rack documentation included with your rack solution describes how to install your system into a rack, if required.
- Any media that ships with your system provides documentation and tools for configuring and managing your system, including those pertaining to the operating system, system management software, system updates, and system components that you purchased with your system.
- The Administrator's Guide, which provides information about configuring and managing the system.

<span id="page-13-0"></span>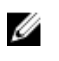

NOTE: Always check for updates on dell.com/support/manuals and read the updates first because they often supersede information in other documents.

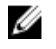

NOTE: When upgrading your system, it is recommended that you download and install the latest BIOS, driver, and systems management firmware on your system from dell.com/support.

## Locating Your System Service Tag

Your system is identified by a unique Express Service Code and Service Tag number. The Express Service Code and Service Tag are found on the front of the system by pulling out the information tag. This information is used by Dell to route support calls to the appropriate personnel.

## Documentation Feedback

If you have feedback for this document, write to documentation\_feedback@dell.com. Alternatively, you can click on the Feedback link in any of the Dell documentation pages, fill out the form, and click Submit to send your feedback.